**Standard** Chartered 渣打銀行 Here for good

## 刷卡即時通知

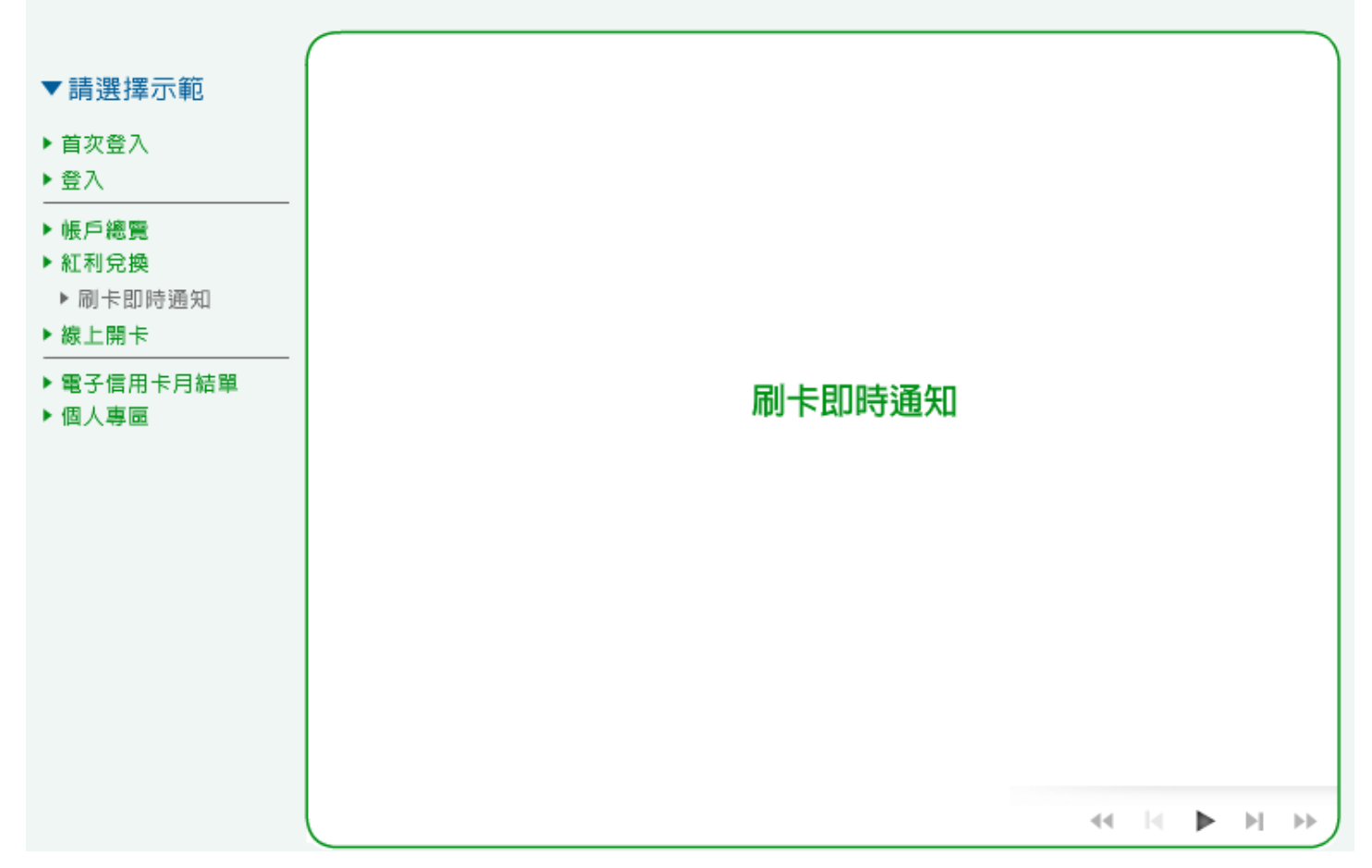

1. 您可選擇設定之刷卡通知方式,例如選擇電子郵件通知,按「變更」進行設定。

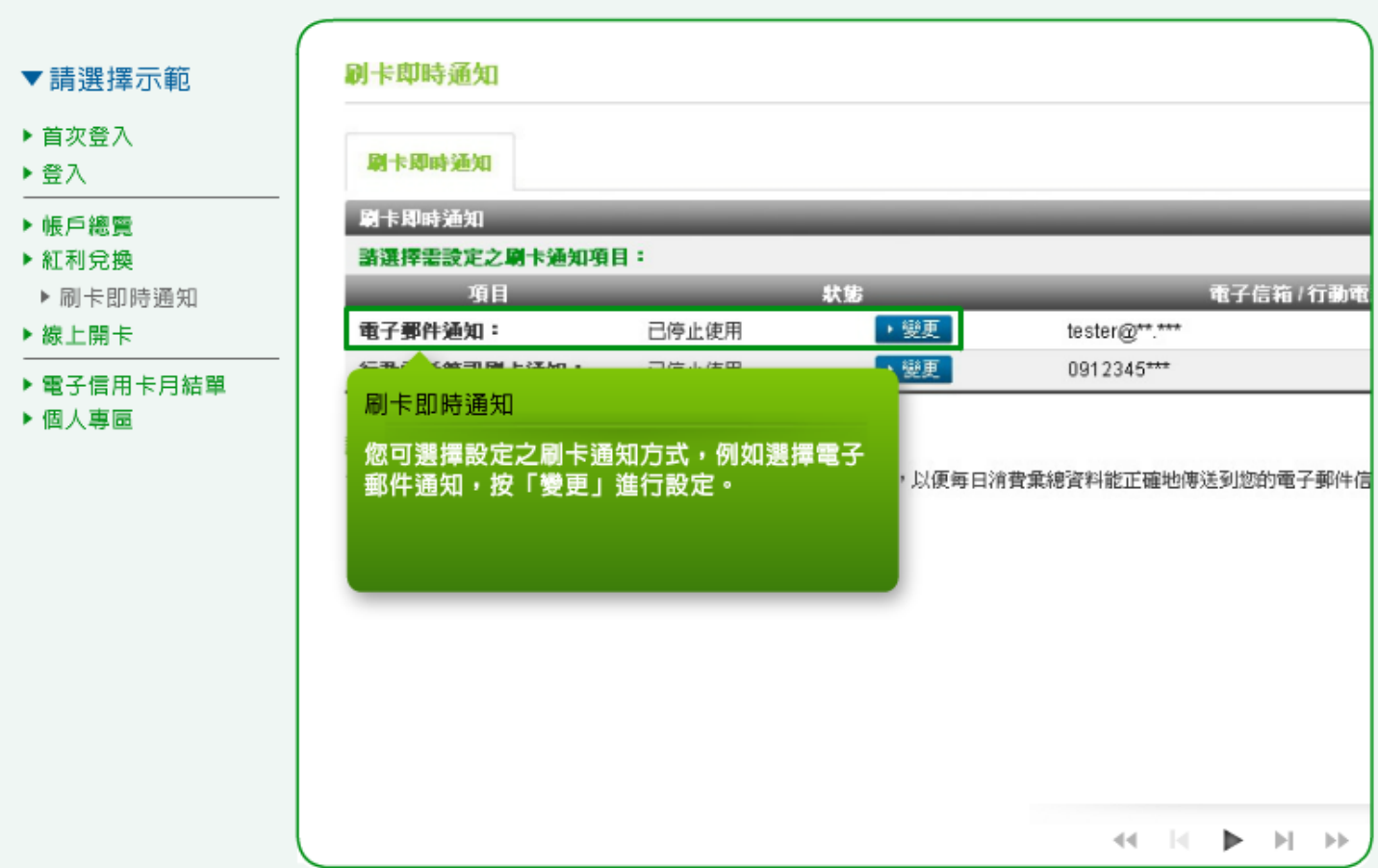

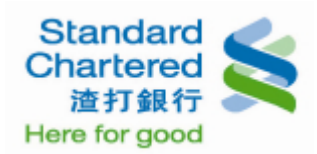

## 2. 您可以選擇設定「申請使用」或「停止使用」,並按「確定」繼續。

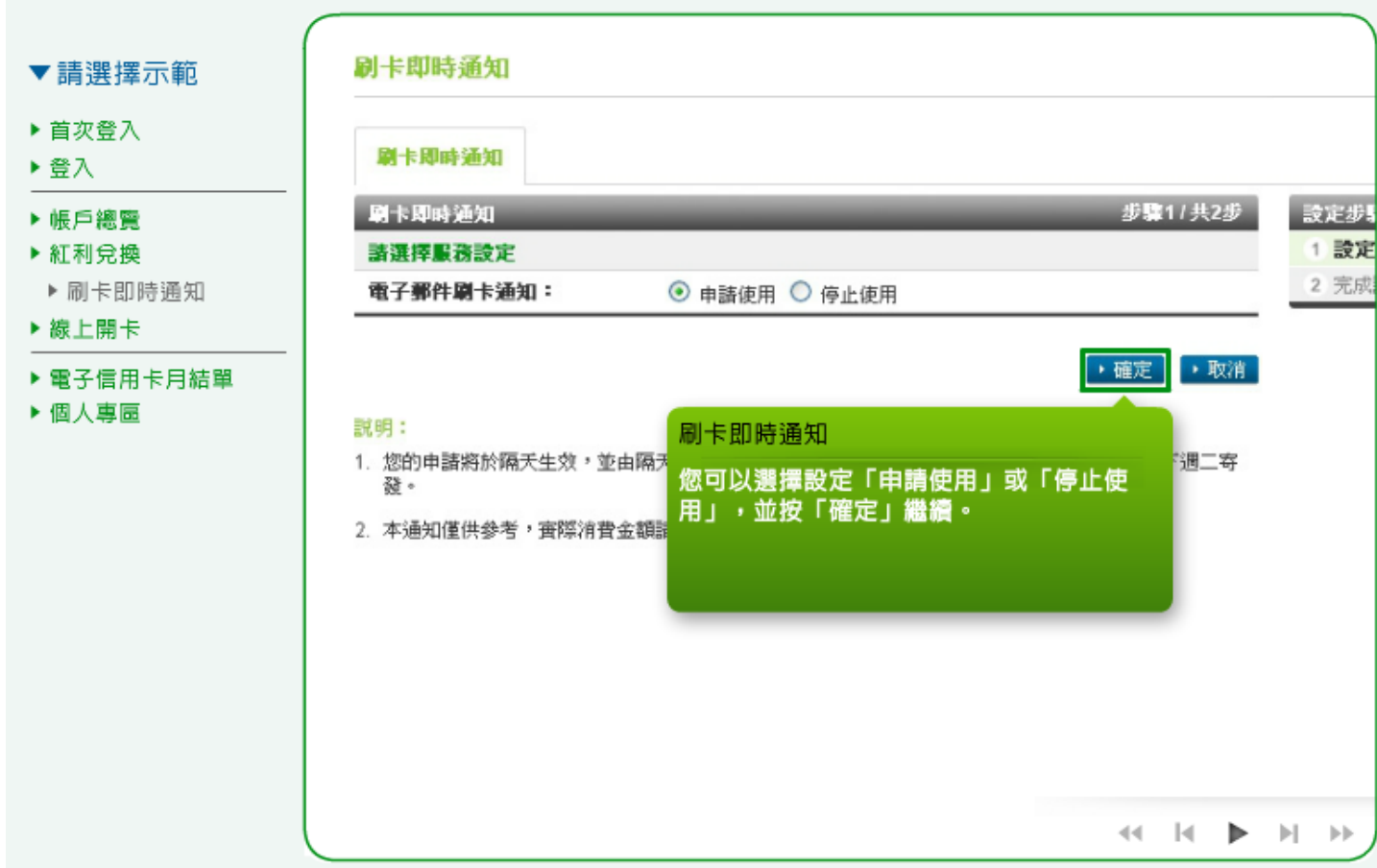

3. 按「確定」繼續後,這裡顯示您設定的電子郵件刷卡即時通知結果。

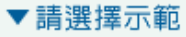

- ▶ 首次登入
- ▶登入
- ▶帳戶總覽
- ▶ 紅利兌換
- ▶ 刷卡即時通知
- ▶ 線上開卡
- ▶ 電子信用卡月結單
- ▶ 個人專區

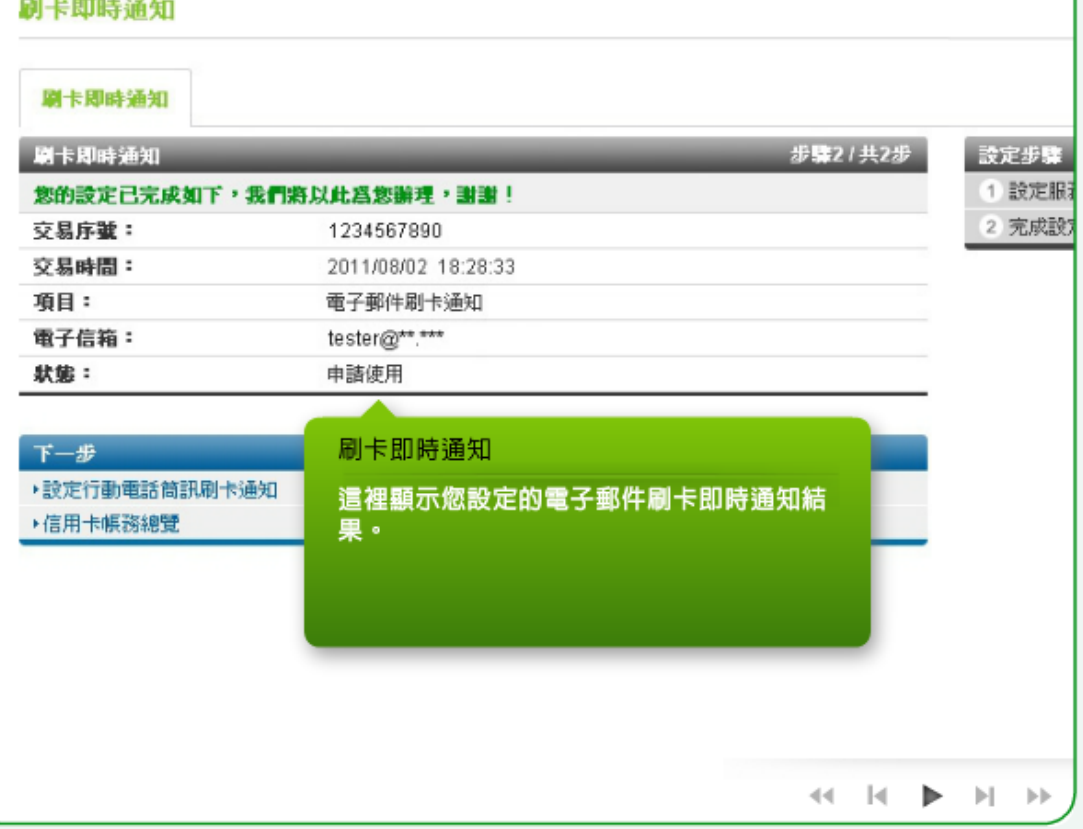

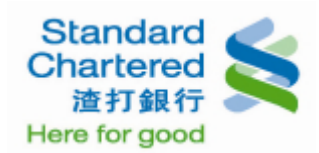

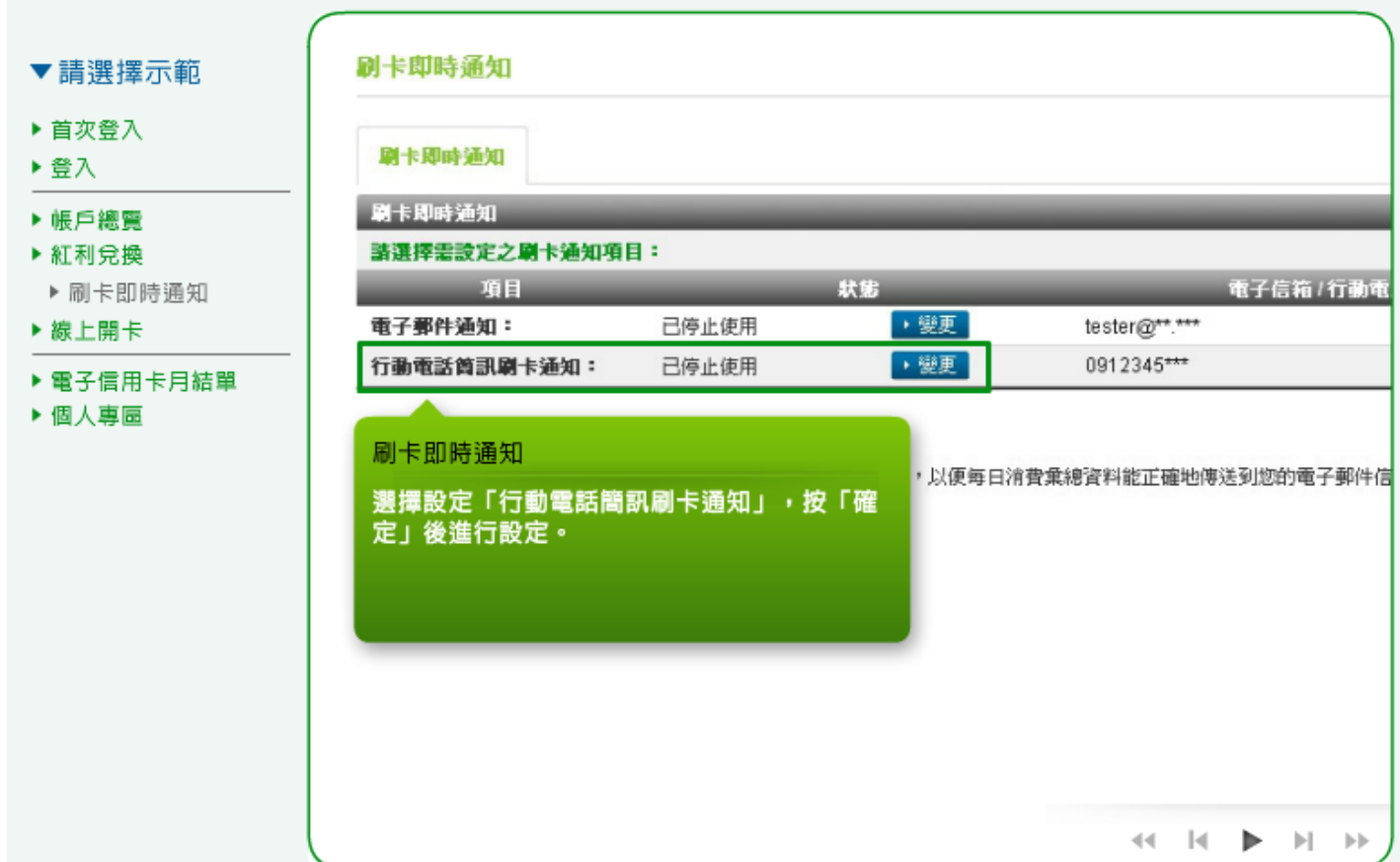

5. 您可以選擇設定「申請使用」或「停止使用」,並按「確定」繼續。

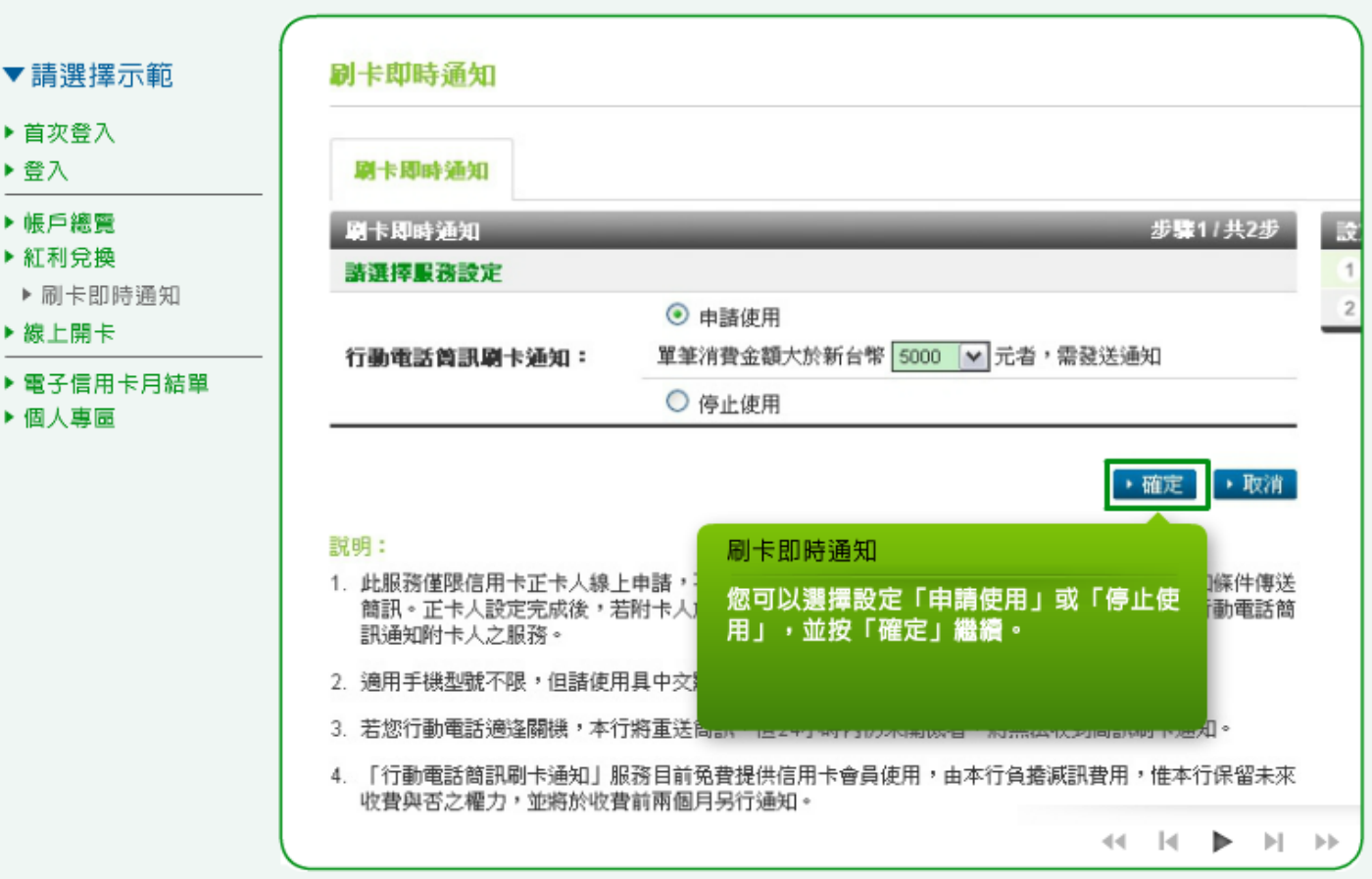

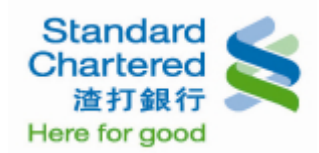

6. 按「確定」繼續後,這裡顯示您設定的行動電話簡訊刷卡即時通知結果。

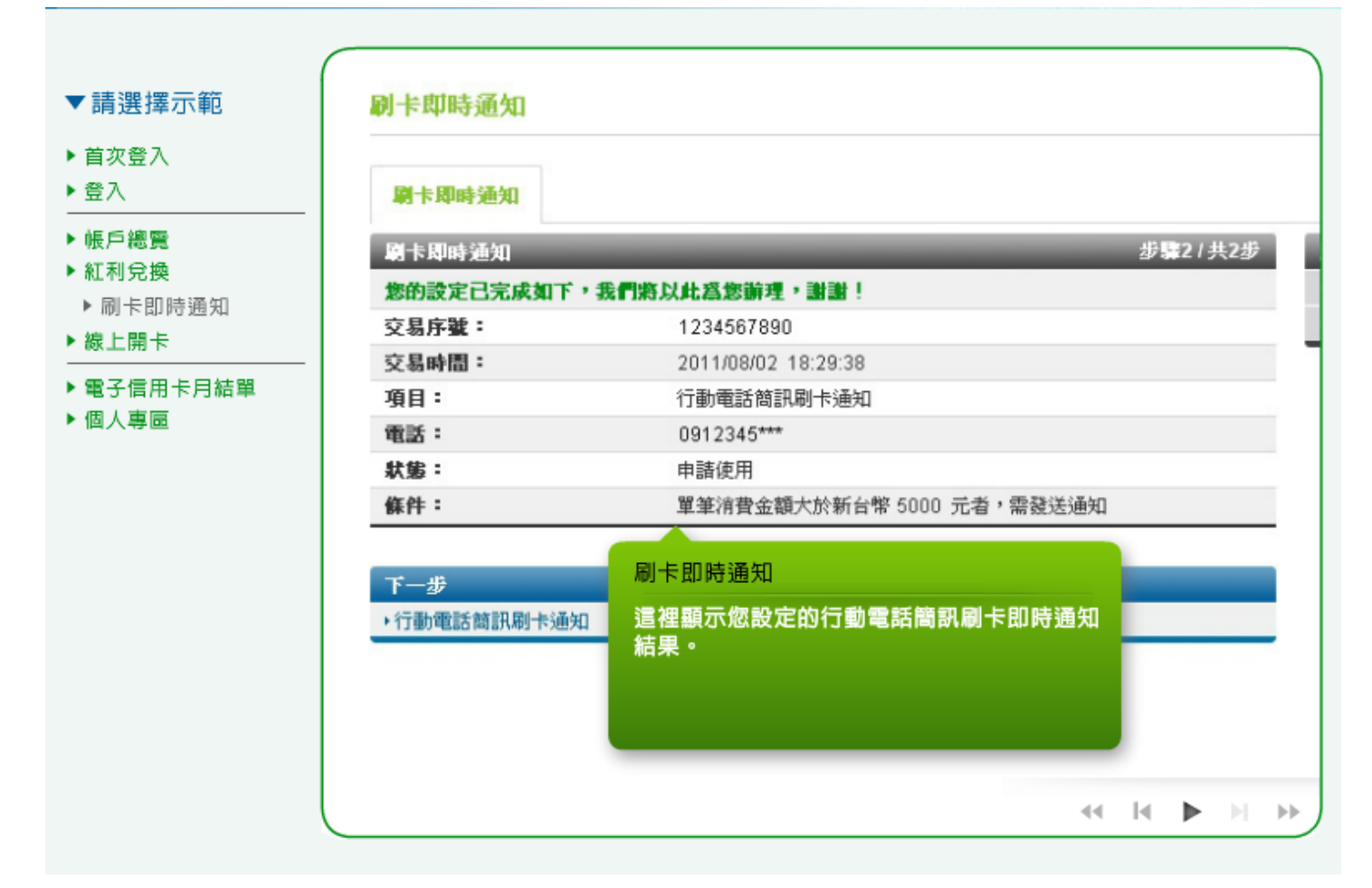